# **Libero SoC v11.7 SP2**

# **Programming and Debug Tools Release Notes**

**10/2016**

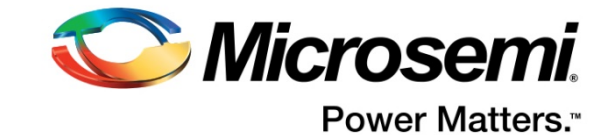

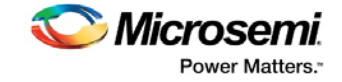

Microsemi makes no warranty, representation, or guarantee regarding the information contained herein or the suitability of its products and services for any particular purpose, nor does Microsemi assume any liability whatsoever arising out of the application or use of any product or circuit. The products sold hereunder and any other products sold by Microsemi have been subject to limited testing and should not be used in conjunction with mission-critical equipment or applications. Any performance specifications are believed to be reliable but are not verified, and Buyer must conduct and complete all performance and other testing of the products, alone and together with, or installed in, any end-products. Buyer shall not rely on any data and performance specifications or parameters provided by Microsemi. It is the Buyer's responsibility to independently determine suitability of any products and to test and verify the same. The information provided by Microsemi hereunder is provided "as is, where is" and with all faults, and the entire risk associated with such information is entirely with the Buyer. Microsemi does not grant, explicitly or implicitly, to any party any patent rights, licenses, or any other IP rights, whether with regard to such information itself or anything described by such information. Information provided in this document is proprietary to Microsemi, and Microsemi reserves the right to make any changes to the information in this document or to any products and services at any time without notice.

#### **Power Matters. Microsemi Corporate Headquarters**

**Microsemi** 

One Enterprise, Aliso Viejo, CA 92656 USA Within the USA: +1 (800) 713-4113 Outside the USA: +1 (949) 380-6100 Fax: +1 (949) 215-4996 Email: **[sales.support@microsemi.com](mailto:sales.support@microsemi.com) [www.microsemi.com](http://www.microsemi.com/)**

©2016 Microsemi Corporation. All rights reserved. Microsemi and the Microsemi logo are registered trademarks of Microsemi Corporation. All other trademarks and service marks are the property of their respective owners.

#### **About Microsemi**

Microsemi Corporation (Nasdaq: MSCC) offers a comprehensive portfolio of semiconductor and system solutions for aerospace & defense, communications, data center and industrial markets. Products include high-performance and radiation-hardened analog mixed-signal integrated circuits, FPGAs, SoCs and ASICs; power management products; timing and synchronization devices and precise time solutions, setting the world's standard for time; voice processing devices; RF solutions; discrete components; enterprise storage and communication solutions; security technologies and scalable anti-tamper products; Ethernet solutions; Power-over-Ethernet ICs and midspans; as well as custom design capabilities and services. Microsemi is headquartered in Aliso Viejo, California, and has approximately 4,800 employees globally. Learn more at **[www.microsemi.com.](http://www.microsemi.com/)**

51300162-1/10.16

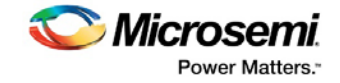

## <span id="page-2-0"></span>**Revision History**

The revision history describes the changes that were implemented in the document. The changes are listed by revision, starting with the most current publication.

## **Revision 1.0**

Revision 1.0 is the first publication of this document.

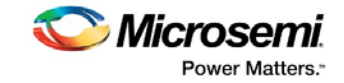

## **Contents**

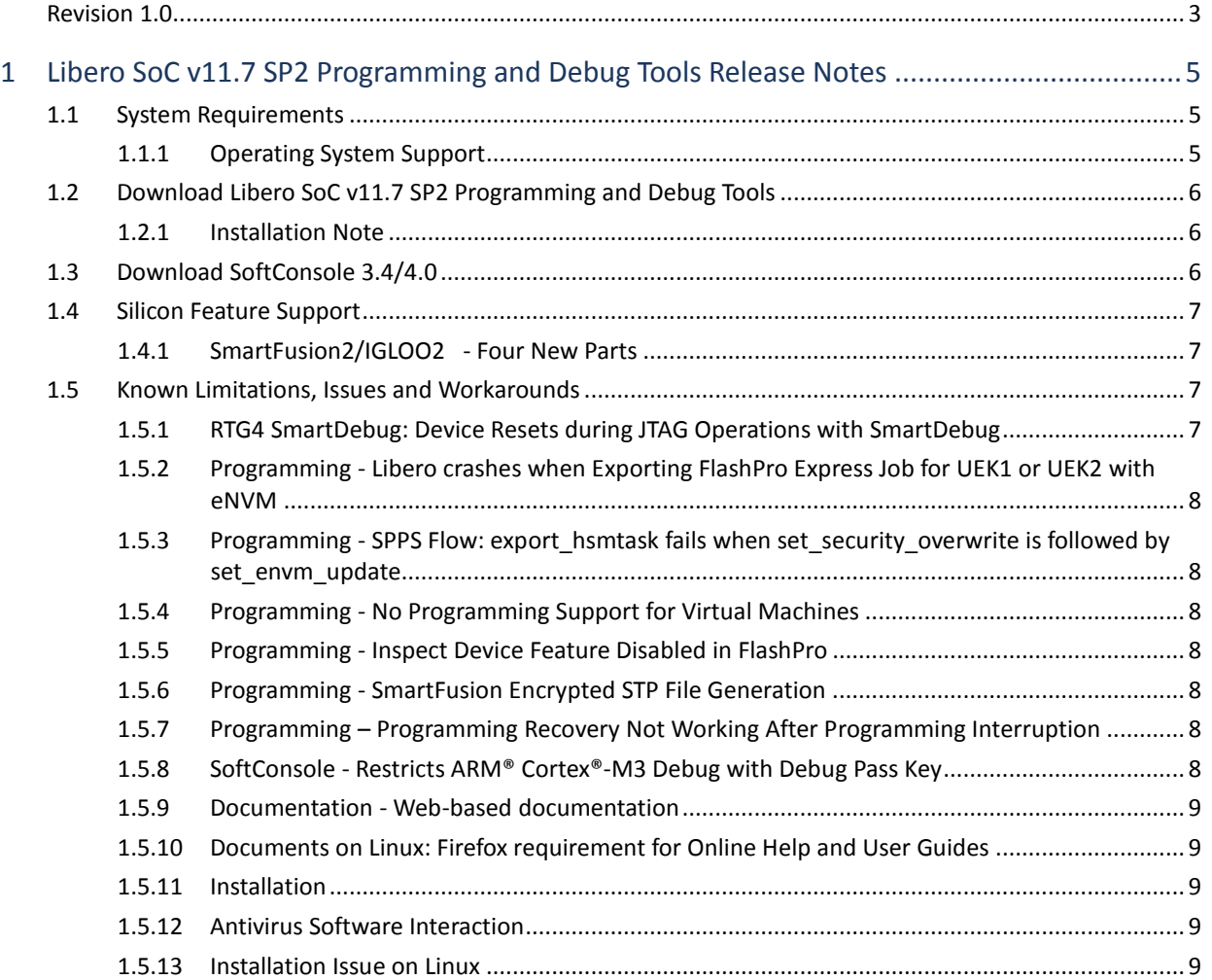

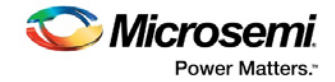

## <span id="page-4-0"></span>**1 Libero SoC v11.7 SP2 Programming and Debug Tools Release Notes**

Microsemi Libero® System-on-Chip chip (SoC) design suite offers high productivity with its comprehensive, easy to learn, easy to adopt development tools for designing with Microsemi's power efficient flash [FPGAs,](http://www.microsemi.com/products/fpga-soc/fpgas) [SoC FPGAs,](http://www.microsemi.com/products/fpga-soc/soc-fpgas) an[d Rad-Tolerant](http://www.microsemi.com/products/fpga-soc/rad-tolerant-fpgas) FPGAs. The suite integrates industry standard Synopsy[s Synplify](http://www.microsemi.com/products/fpga-soc/design-resources/design-software/synplify-pro-me) Pro synthesis and Mentor Graphic[s ModelSim ME](http://www.microsemi.com/products/fpga-soc/design-resources/design-software/modelsim) simulation with bestin-class constraints management, debug capabilities, and secure production programming support.

To access datasheets and silicon user guides, visit [www.microsemi.com,](http://www.microsemi.com/products/fpga-soc/fpga-and-soc) select the relevant product family and click the **Documentation** tab. Tutorials, Application Notes[, Development Kits & Boards](http://www.microsemi.com/products/fpga-soc/design-resources/dev-kits-boards) are listed in the **Design Resources** tab.

Libero SoC v11.7 SP2 includes a Programming and Debug Tools installer. This installer is intended for laboratory and production environments where Libero is not installed, and allows you to install the following tools:

- FlashPro/FlashPro Express
- SmartDebug Standalone
- Job Manager

All the above tools are also available with the full Libero SoC release.

To access Datasheets and Silicon User Guides, visit [http://www.microsemi.com/products/fpga](http://www.microsemi.com/products/fpga-soc/fpga-and-soc)[soc/fpga-and-soc,](http://www.microsemi.com/products/fpga-soc/fpga-and-soc) select your Product, then click the **Documents** tab. Tutorials, Application Notes, Development Kits and Starter Kits are listed in the Design Resources tab.

## <span id="page-4-1"></span>**1.1 System Requirements**

See the web page [System Requirements](http://www.microsemi.com/index.php?option=com_content&Itemid=2816&catid=1644&id=1574&lang=en&view=article#device-support) for more information regarding operating system's support and minimum system requirements. A 64-bit OS is required for designing with SmartFusion2, IGLOO2, and RTG4 devices.

Setup Instructions for Linux OS can be found on th[e Libero SoC Documents](http://www.microsemi.com/products/fpga-soc/design-resources/design-software/libero-soc#documents) web page.

#### <span id="page-4-2"></span>**1.1.1 Operating System Support**

#### **Supported**

- Windows 7, Windows 8.1.
- RHEL 5\* and RHEL 6, CentOS 5\* and CentOS 6.
- SuSE 11 SP4 (Libero only; FlashPro Express, SmartDebug, and Job Manager are not supported) **Note: \*RHEL 5 and CentOS 5 do not support programming using FlashPro5.**

#### **Not Supported**

- 32-bit operating system is no longer supported.
- Windows XP is no longer supported.
- Support for the following operating systems will cease in the first half of 2017:
	- o Solaris Flexlm license daemon support; Libero SoC is not supported on Solaris.
	- o Libero SoC software support for RedHat Enterprise Linux 5 and CentOS 5.

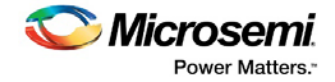

## <span id="page-5-0"></span>**1.2 Download Libero SoC v11.7 SP2 Programming and Debug Tools**

Installation requires Admin privileges.

- [Windows d](http://soc.microsemi.com/download/reg/download.aspx?p=f=ProgramDebugv11_7_SP2_WIN)ownload
- [Linux d](http://soc.microsemi.com/download/reg/download.aspx?p=f=ProgramDebugv11_7_SP2_LIN)ownload

#### <span id="page-5-1"></span>**1.2.1 Installation Note**

After installation of Programming and Debug Tools on Linux, any attempt to run the udev\_install script for FlashPro setup will fail.

When running the script, you will see the following:

% ./udev\_install

/bin/sh^M: bad interpreter: No such file or directory

#### **Problem:**

The script uses Windows CR/LF line termination instead of UNIX/Linux LF only line termination and, as such, is not a valid shell script.

#### **Workaround:**

You must run dos2unix on the script to convert CR/LF line termination to LF only line termination:

- % dos2unix udev\_install
- % ./udev\_install

If dos2unix is not available, you may need to run the following command, and then run dos2unix:

% sudo yum install dos2unix

The Libero SoC v11.7 SP2 service pack is an incremental update and must be installed on top of the Libero SoC v11.7 SP1 or Libero SoC v11.7 SP1.1.

**Note:** If your Libero SoC installation is v11.7 production release, first update it to Libero SoC v11.7 SP1 and then apply the Libero SoC v11.7 SP2 service pack update.

**Note:** Installation requires Administrator privileges to the system.

The following links have the steps for downloading the Libero SoC v11.7 SP2 on Windows and Linux operating systems:

- **Windows Download**
- [Linux Download](http://soc.microsemi.com/download/reg/download.aspx?p=f=LiberoSoCv11_7_SP2_LIN)

### <span id="page-5-2"></span>**1.3 Download SoftConsole 3.4/4.0**

The Libero SoC v11.7 SP2 is compatible with SoftConsole v3.4 SP2 and SoftConsole v4.0. The following links have the download packages and explains the steps for downloading different versions of SoftConsole on different operating systems:

- Download [SoftConsole v4.0 for Windows.](https://soc.microsemi.com/portal/default.aspx?r=3&p=f=SoftConsolev40_WIN)
- Download [SoftConsole v4.0 for Linux.](https://soc.microsemi.com/portal/default.aspx?r=3&p=f=SoftConsolev40_LIN)
- Download [SoftConsole v3.4 SP1](https://soc.microsemi.com/portal/default.aspx?r=3&p=f=SoftConsolev34_SP1) for Windows.

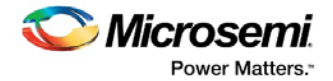

## <span id="page-6-0"></span>**1.4 Silicon Feature Support**

### <span id="page-6-1"></span>**1.4.1 SmartFusion2/IGLOO2 - Four New Parts**

The Libero SoC v11.7 SP2 release introduces two new SmartFusion2 parts and two new IGLOO2 parts.

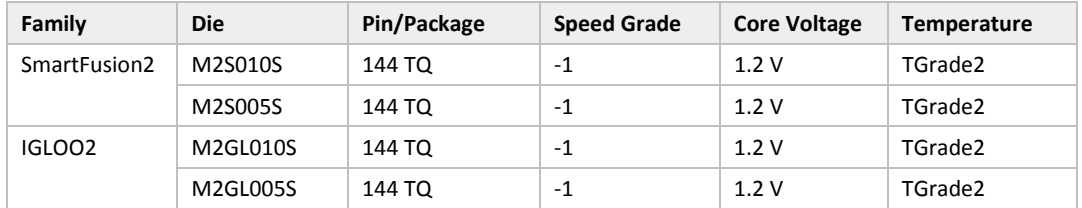

## <span id="page-6-2"></span>**1.5 Known Limitations, Issues and Workarounds**

Known issues in the Libero SoC v11.7 SP1 release may also apply to the Libero SoC v11.7 SP2 release. Review the [Libero SoC v11.7 SP1 Release Notes](http://www.microsemi.com/document-portal/doc_download/136094-libero-soc-v11-7-sp1-1-release-notes) for known issues in the Libero v11.7SP1 release.

#### <span id="page-6-3"></span>**1.5.1 RTG4 SmartDebug: Device Resets during JTAG Operations with SmartDebug**

After performing one or more JTAG operations, if a user closes and reopens the SmartDebug tool (either standalone or within the Libero SoC software), the device resets itself.

#### **Workaround:**

The device reset problem can be avoided using the FlashPro5 programmer and by setting a value of "1" on the def variable **"SMARTDEBUG\_RTG4\_FLASHPRO5\_DISABLE\_RESET".**

- For standalone SmartDebug
	- o When invoking the tool from the command line, add the following argument:

Console >

#### ./sdebug.exe **SMARTDEBUG\_RTG4\_FLASHPRO5\_DISABLE\_RESET**:1

o When invoking the tool from the GUI:

Edit the sdebug.def file and change the value of def variable to '1' in the line below:

#### **data SMARTDEBUG\_RTG4\_FLASHPRO5\_DISABLE\_RESET 0 OVERRIDE**

- For SmartDebug invoked from Libero:
	- $\circ$  Edit the sdbg.def file and change the value of def variable to "1" in the line below:

#### **data SMARTDEBUG\_RTG4\_FLASHPRO5\_DISABLE\_RESET 0 OVERRIDE**

o Add the following line in the libero.def file:

#### **data SMARTDEBUG\_RTG4\_FLASHPRO5\_DISABLE\_RESET 1 OVERRIDE**

• For Tcl script-driven batch mode operation, add the following def variable and the value in a Tcl script:

#### defvar\_set -name **SMARTDEBUG\_RTG4\_FLASHPRO5\_DISABLE\_RESET** -value 1

**Note:** When this def variable is set to 1, the LiveProbe set in the previous SmartDebug session is not retained when a subsequent SmartDebug session is invoked.

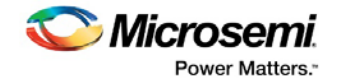

### <span id="page-7-0"></span>**1.5.2 Programming - Libero crashes when Exporting FlashPro Express Job for UEK1 or UEK2 with eNVM**

Libero crashes when the Export FlashPro Express Job tool is invoked to generate a programming job encrypted using UEK1/UEK2 and eNVM is the only selected component. To work around this problem, select both fabric and eNVM components for exporting the programming job encrypted using UEK1 or UEK2.

### <span id="page-7-1"></span>**1.5.3 Programming - SPPS Flow: export\_hsmtask fails when set\_security\_overwrite is followed by set\_envm\_update**

If the user Tcl script has the security overwrite command followed by the eNVM update command, the export of HSM job will fail. In other words, if set security overwrite is followed by set\_envm\_update, export\_hsmtask fails.

#### **Workaround:**

If both the security overwrite command and the eNVM update command are required, make sure that the eNVM update command is executed prior to the security overwrite command. Put the set\_envm\_update Tcl command before the set\_security\_overwrite Tcl command in the Tcl script.

#### <span id="page-7-2"></span>**1.5.4 Programming - No Programming Support for Virtual Machines**

Programming is supported for physical machines only. Programming is not supported on any virtual machine (VM).

#### <span id="page-7-3"></span>**1.5.5 Programming - Inspect Device Feature Disabled in FlashPro**

The Inspect Device feature is disabled in FlashPro for SmartFusion2/IGLOO2 devices beginning with the Libero 11.7 release. Use standalone SmartDebug instead.

#### <span id="page-7-4"></span>**1.5.6 Programming - SmartFusion Encrypted STP File Generation**

Generating the encrypted STP files for SmartFusion takes 50 times longer than generating the nonencrypted plain STP.

#### <span id="page-7-5"></span>**1.5.7 Programming – Programming Recovery Not Working After Programming Interruption**

Exporting a SPI bitstream with Programming Recovery enabled with another programming file type (STAPL, DAT) will erase and reprogram the Programming Recovery setting. If a programming interruption occurs before the Programming Recovery setting is reprogrammed with the following programming method (Auto Update, Auto Programming, or IAP/ISP services), Programming Recovery will not occur.

#### **Workaround:**

Export the SPI bitstream only without any other programming file type. This will be resolved in Libero v11.8.

#### <span id="page-7-6"></span>**1.5.8 SoftConsole - Restricts ARM® Cortex®-M3 Debug with Debug Pass Key**

SoftConsole does not support this feature.

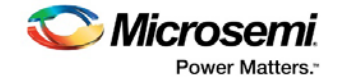

#### <span id="page-8-0"></span>**1.5.9 Documentation - Web-based documentation**

Starting with the Libero SoC v11.7 release, most Users Guides for SmartFusion2, IGLOO2, and RTG4 are available on the Microsemi website. Libero and Programming/Debug tools will include links to the website.

If the machine on which you have installed Libero does not have access to the Internet, you (or a site administrator) can download all the Libero SoC v11.7 User Guides from the Libero SoC documentation site.

#### <span id="page-8-1"></span>**1.5.10 Documents on Linux: Firefox requirement for Online Help and User Guides**

Libero SoC v11.7 SP2 requires the "Firefox" executable to be in your PATH variable on Linux. Alternatively, you can access the Reference Manuals on the Microsemi website, or by clicking **Help > Reference Manuals** in Libero. For the Libero SoC v11.7 SP2 release, the "Web Browser" selection in the Libero Preferences dialog is only used by Online Help and for some user guide links.

#### <span id="page-8-2"></span>**1.5.11 Installation**

#### **C++ installation error can be ignored. Required files will install successfully.**

On some machines, the InstallShield wizard displays a pop-up message stating:

*The installation of Microsoft Visual C++ Redistributable Package (x86) appears to have failed. Do you want to continue the installation?* 

Click **Yes** to complete the installation.

#### <span id="page-8-3"></span>**1.5.12 Antivirus Software Interaction**

Many antivirus and Host-based Intrusion Prevention System (HIPS) tools flag executables and prevent them from running. To eliminate this problem, users must modify their security settings by adding exceptions for specific executables. This is configured in the antivirus tool. Contact the tool provider for assistance.

Many users are running Libero SoC successfully with no modification to their antivirus software. Symantec, McAfee, Avira, Sophos, and Avast tools have known issues. The combination of operating system, antivirus tool version, and security settings all contribute to the end result. Depending on the environment, the operation of Libero SoC, ModelSim ME, and/or Synplify Pro ME may or may not be affected.

#### <span id="page-8-4"></span>**1.5.13 Installation Issue on Linux**

After installation of Libero on Linux, the attempt to run the udev\_install script for FlashPro setup fails with the following message:

```
% ./udev_install
/bin/sh^M: bad interpreter: No such file or directory
```
#### **Problem:**

The script uses Windows CR/LF line termination instead of UNIX/Linux LF only line termination and, hence, is not a valid shell script.

#### **Workaround:**

Run the dos2unix command on the script to convert CR/LF line termination to LF only line termination:

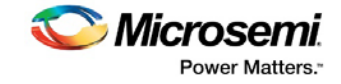

% dos2unix udev\_install %. /udev\_install

If the dos2unix command is not available, install the command first, and then run dos2unix, and udev\_install:

- % sudo yum install dos2unix
- % dos2unix udev\_install
- %. /udev\_install